## **Notes de mise à jour logicielle V145 HarvestLab™**

### **Notes importantes:**

Ce logiciel met à jour le capteur HarvestLab™ 3000 au numéro de version V145.

Pour effectuer la mise à jour du logiciel, télécharger le colis logiciel à partir de StellarSupport™ dans la section HarvestLab™. Pour connecter le capteur HarvestLab™ 3000 avec l'ordinateur portable, utiliser obligatoirement un câble Ethernet (PFP16262: câble Ethernet (M12 à RJ45)). Suivre les étapes de l'IU Web HarvestLab™ pour mettre à jour le logiciel. [\(https://www.youtube.com/watch?v=atQQGueHYJY&feature=youtu.be\)](https://www.youtube.com/watch?v=atQQGueHYJY&feature=youtu.be)

#### **Notes de mise à jour:**

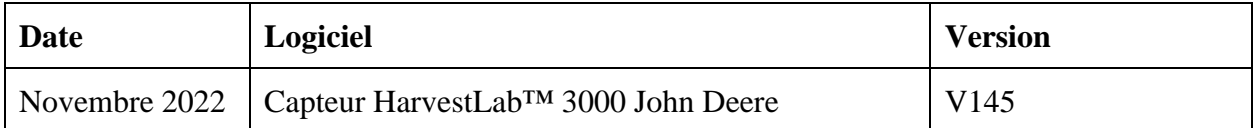

#### **V145**

Nouvelle fonction - Assistance supplémentaire pour modifier l'unité de constituant entre % et g/kg.

Nouvelle fonction - Affichage du temps de réchauffage restant dans la boîte de dialogue de calibrage.

Amélioration - Manipulation améliorée des calibrages de démonstration: la démonstration des nouveaux colis de calibrage peut être testée même si un colis de calibrage plus ancien est activé.

Amélioration - Synchronisation de temps améliorée entre la console et HarvestLab.

Amélioration - Nom d'échantillon ajouté aux spectres téléchargés.

Amélioration - Numéro d'échantillon et numéro de série du capteur ajoutés sur les rapports de mesures PDF et CSV.

Amélioration - Manipulation améliorée du contrôle de propreté des fenêtres.

Amélioration - Base d'humidité modifiée pour les céréales dans plusieurs régions.

Résolution de bogues

# Remarque: Une actualisation du navigateur est nécessaire après l'installation de la mise à jour logicielle.